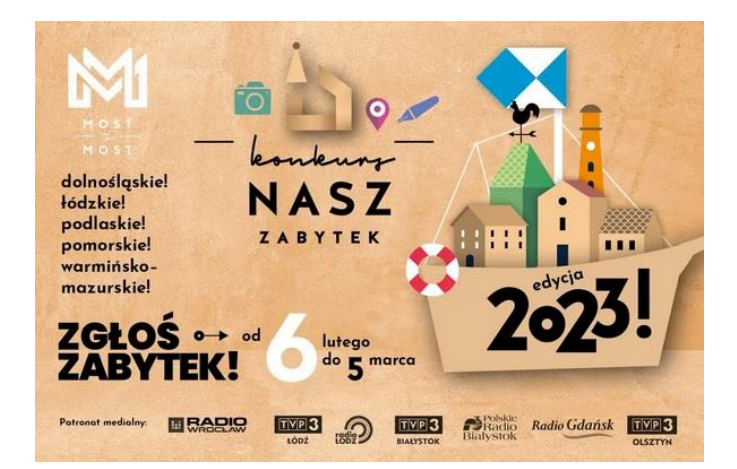

INSTRUKCJA ZGŁOSZENIA DO KONKURSU "NASZ ZABYTEK" edycja 2023

1. Wejdź na stronę [https://mostthemost.pl/nasz-zabytek-dolnoslaskie/#NZ1-zgloszenie](https://mostthemost.pl/nasz-zabytek-dolnoslaskie/#23NZ1-zgloszenie) kliknij

ZGŁOŚ ZABYTEK >

2. Zostaniesz przekierowany na stronę

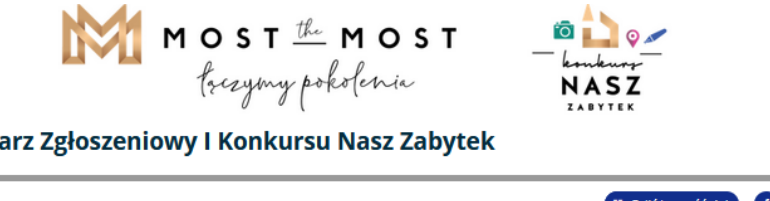

**Formula** 

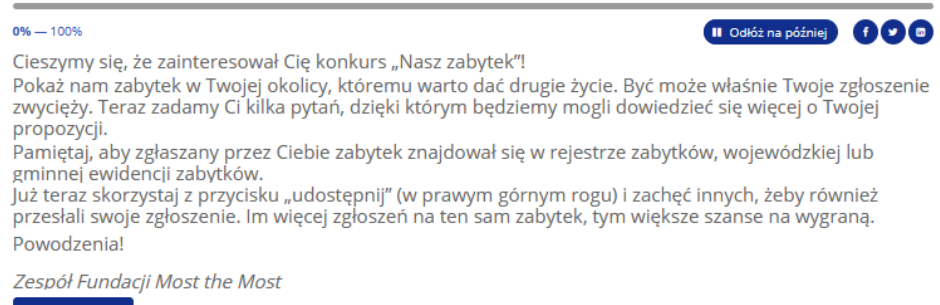

- Dalej  $\Rightarrow$
- 3. Kliknij przycisk **Dalej**
- 4. Wpisz informacje o zabytku, który zgłaszasz: Województwo: dolnośląskie; Powiat: wrocławski; Gmina: Sobótka (gmina miejsko-wiejska) Kliknij przycisk **Dalej**

## Formularz Zgłoszeniowy I Konkursu Nasz Zabytek

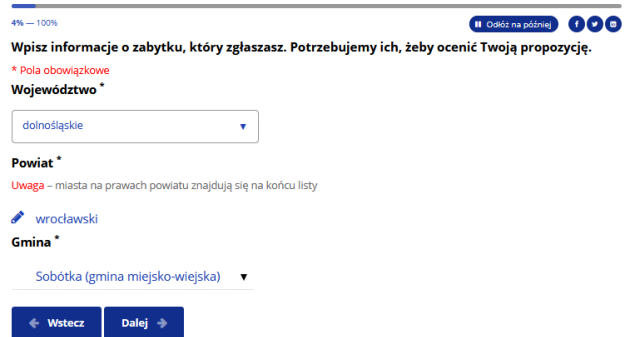

5. Wpisz dane adresowe zabytku: Miejscowość: Świątniki Ulica: Parkowa Numer: 6 Kod pocztowy: 55-050 Nazwa zabytku: Pałac w Świątnikach, Zespół Szkolno-Przedszkolny w Świątnikach Czy zabytek jest własnością publiczną? TAK Kto jest właścicielem zgłaszanego przez Ciebie zabytku? Gmina Sobótka Kliknij przycisk **Dalej**

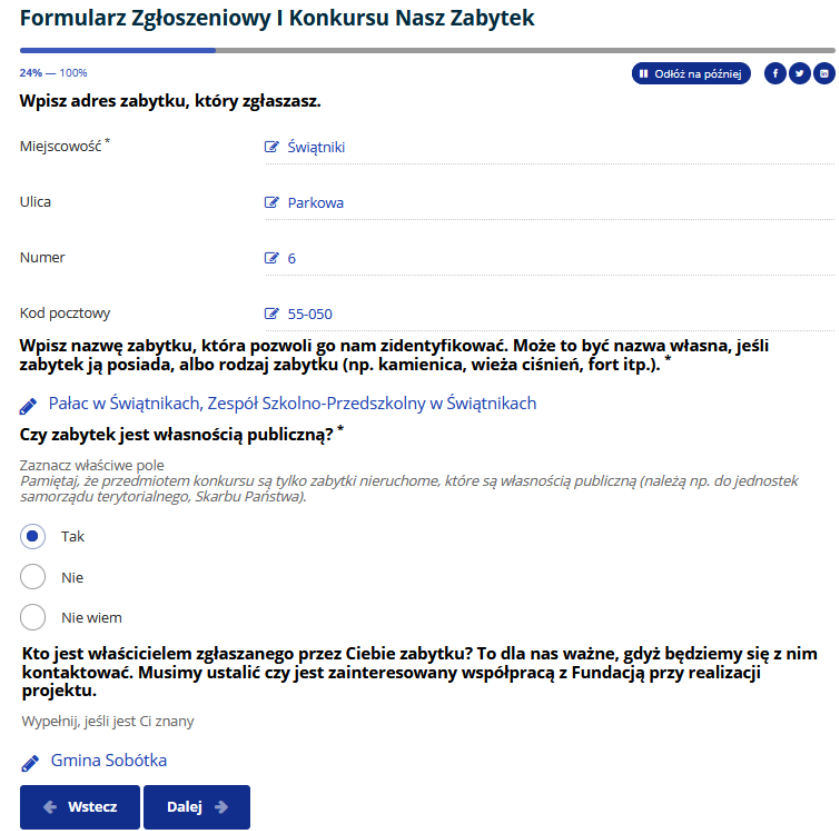

6. Uzupełnij pola

Napisz, dlaczego akurat ten zabytek zgłaszasz? Przekonaj nas, dlaczego warto go wybrać? Opowiedz o nim w kilku zdaniach. Opisz jego najważniejsze cechy, funkcję, historię itp.

Odpowiedź, np.:

Pałac wpisany do Rejestru Zabytków. Obiekt powstał w XVIII wieku miejscu renesansowego dworu z końca XVII wieku. W obecnym kształcie obiekt datowany na II połowę XIX w. Od 1946 r. pełni funkcję szkoły podstawowej (obecnie Zespół Szkolno-Przedszkolny). Kilka lat temu szkoła pozyskała część dawnych pomieszczeń mieszkalnych, które można wykorzystać do działalności społecznej.

## Czy masz pomysł, w jaki sposób zabytek mógłby zostać wykorzystany w przyszłości? Jak może służyć Tobie i Twojej społeczności? Jakie nowe funkcje mógłby pełnić?

Odpowiedź, np.:

Obecnie pałac pełni funkcję szkoły i przedszkola. Chcemy, żeby był także:

- miejscem spotkań Miłośników Ziemi Kresowej, gdzie znajdować się będzie Izba Pamięci,

- miejscem spotkań mieszkańców wsi (KGW),

- miejscem warsztatów dedykowanych dzieciom - Kuźnia Osobowości.

Kliknij przycisk **Dalej**

7. Dodaj zdjęcia, które dostępne są na stronie<https://photos.app.goo.gl/w9a1xRiP9o4Tws1U9> . Autorem zdjęć jest pan Dyrektor Tomasz Wypler

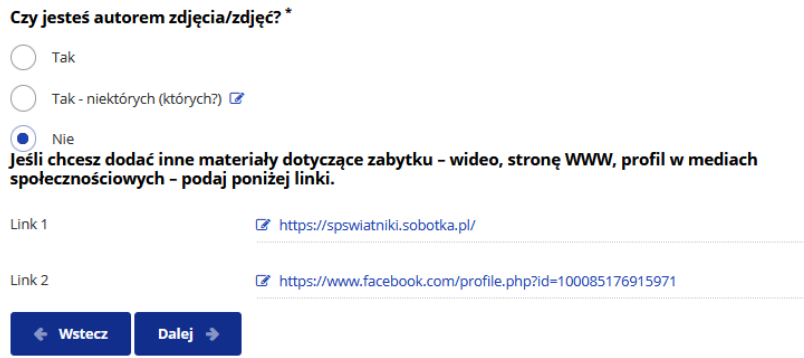

Dodaj link 1 do strony www szkoły: [https://spswiatniki.sobotka.pl](https://spswiatniki.sobotka.pl/) Dodaj link 2 do fanpage'a szkoły:<https://www.facebook.com/profile.php?id=100085176915971> Kliknij przycisk **Dalej**

8. Zaznacz Skąd wiesz o konkursie? Kliknij przycisk **Dalej**

Formularz Zgłoszeniowy I Konkursu Nasz Zabytek

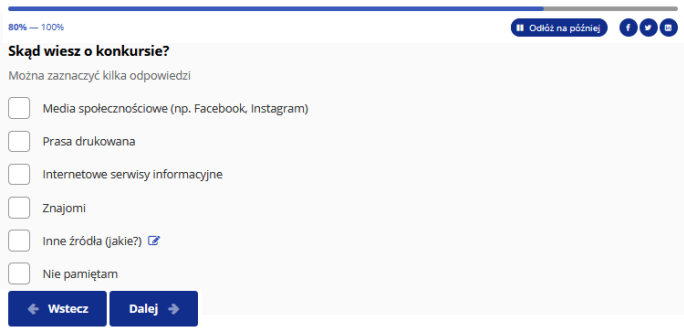

9. Podaj swoje dane do weryfikacji Kliknij przycisk **Dalej**

Formularz Zgłoszeniowy I Konkursu Nasz Zabytek

| 84% - 100%                    | II Odłóż na później<br>Ιø                                                                                                    |
|-------------------------------|----------------------------------------------------------------------------------------------------|
|                               | Podaj swoje dane. Będziemy mogli się z Tobą skontaktować, np. po to, by zweryfikować Twoje<br>zgłoszenie lub przesłać Ci podziękowanie za udział w konkursie. |
| Imie <sup>1</sup>             | ■ Wpisz                                                                                                    |
| Nazwisko                      | ■ Wpisz                                                                                                    |
| Adres e-mail *                | Wpisz<br>☞                                                                                                    |
| Miejsce zamieszkania          | ---------<br>Wpisz<br>œ                                                                                                    |
| <b>Telefon</b>                | ----------<br>Wpisz<br>☑                                                                                                    |
| <b>Dalej</b><br><b>Wstecz</b> |                                                                                                    |

10. Zapoznaj się z treścią zgód i klauzul oraz zaznacz obowiązkowe zgody (4 pierwsze)

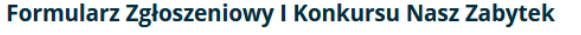

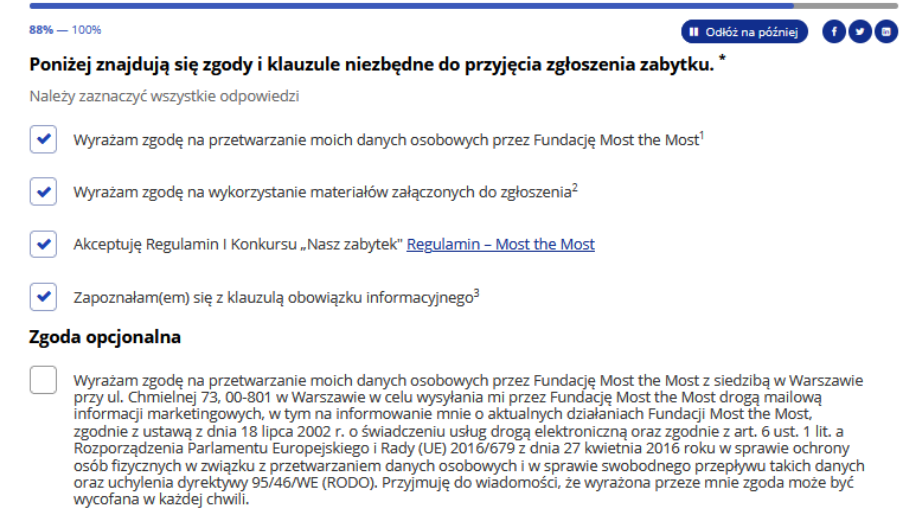

## Kliknij przycisk **Wyślij**

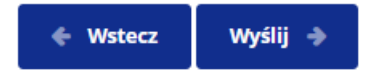

Na stronie z podziękowaniami możesz pobrać swoje zgłoszenie w pliku pdf, klikając ikonę pobierania po prawej stronie.

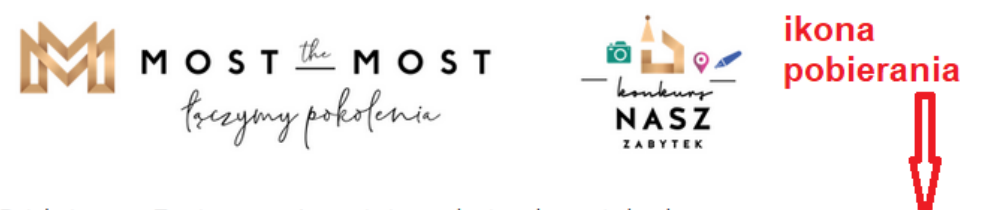

♦

Dziękujemy za Twoje zaangażowanie i przesłanie zgłoszenia konkursowego. Zachęć inne osoby, żeby również zgłosiły ten sam zabytek - to zwiększy jego szanse na wygraną.